### Návod na přihlášení do sekcí ČPS

## **STÁVAJÍCÍ ČLEN**

# STÁVAJÍCÍ ČLEN – NÁVOD

· Přihlásit se na: https://www.cls.cz/clenstvi

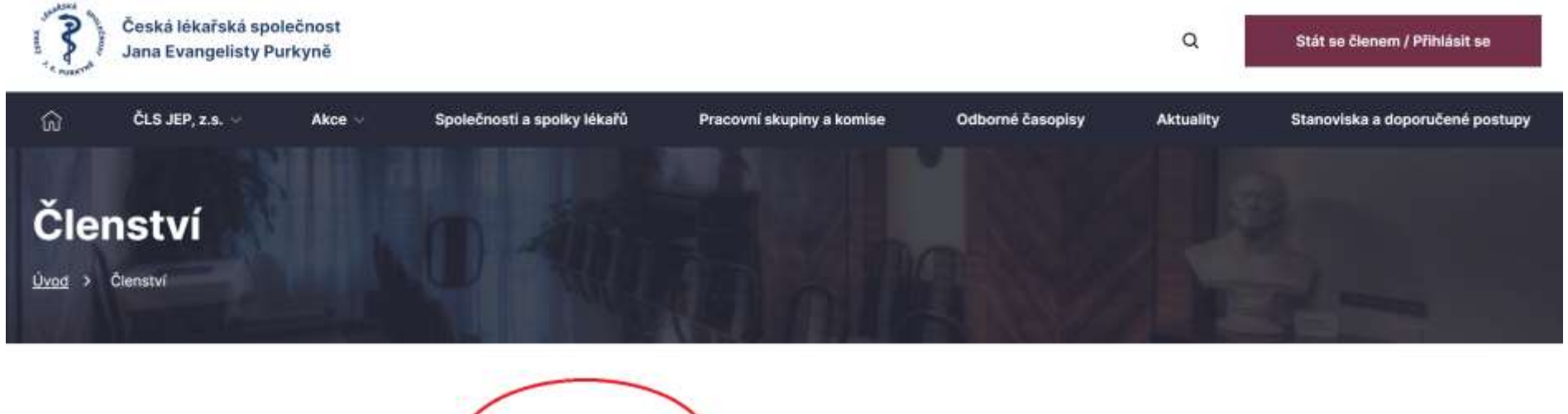

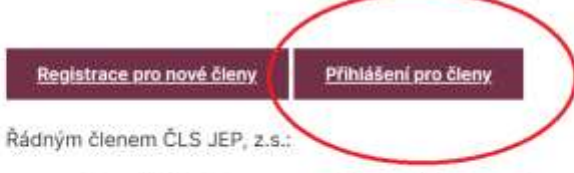

- · se může stát lékař, farmaceut, případně jiný pracovník ve zdravotnictví a příbuzném oboru, který souhlasí s posláním a cíli ČLS JEP, z.s. a zaváže se přispívat k jejich plnění.
- · je každý člen některé z jejích organizačních složek. Množství organizačních složek, jichž může být členem, není omezeno.

• Vyplnit požadované údaje: E-mail, Heslo – Přihlásit se.

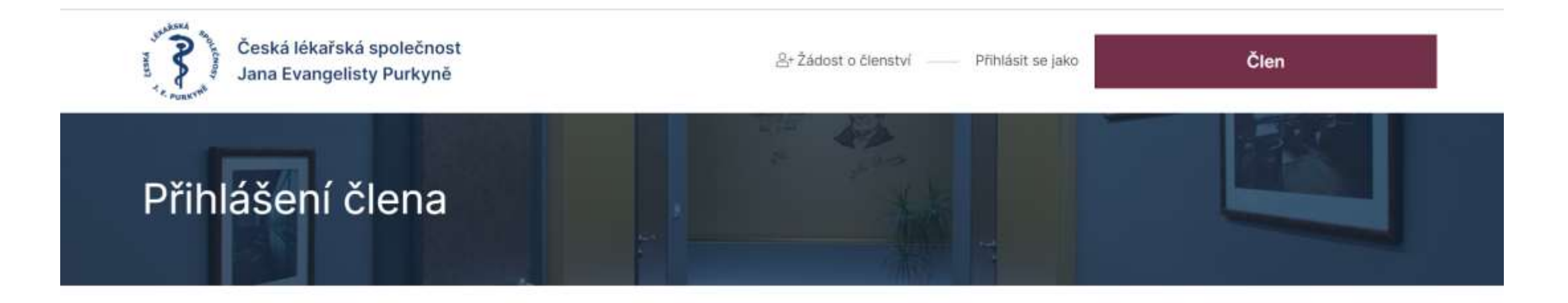

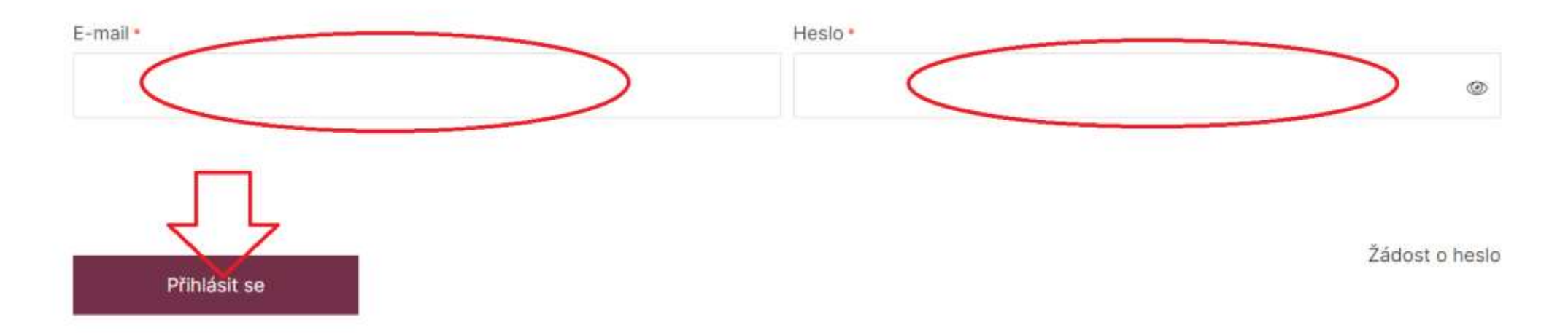

#### • Otevře se profil člena a ve střední části najdete v žádosti o rozšíření členství: Sekce

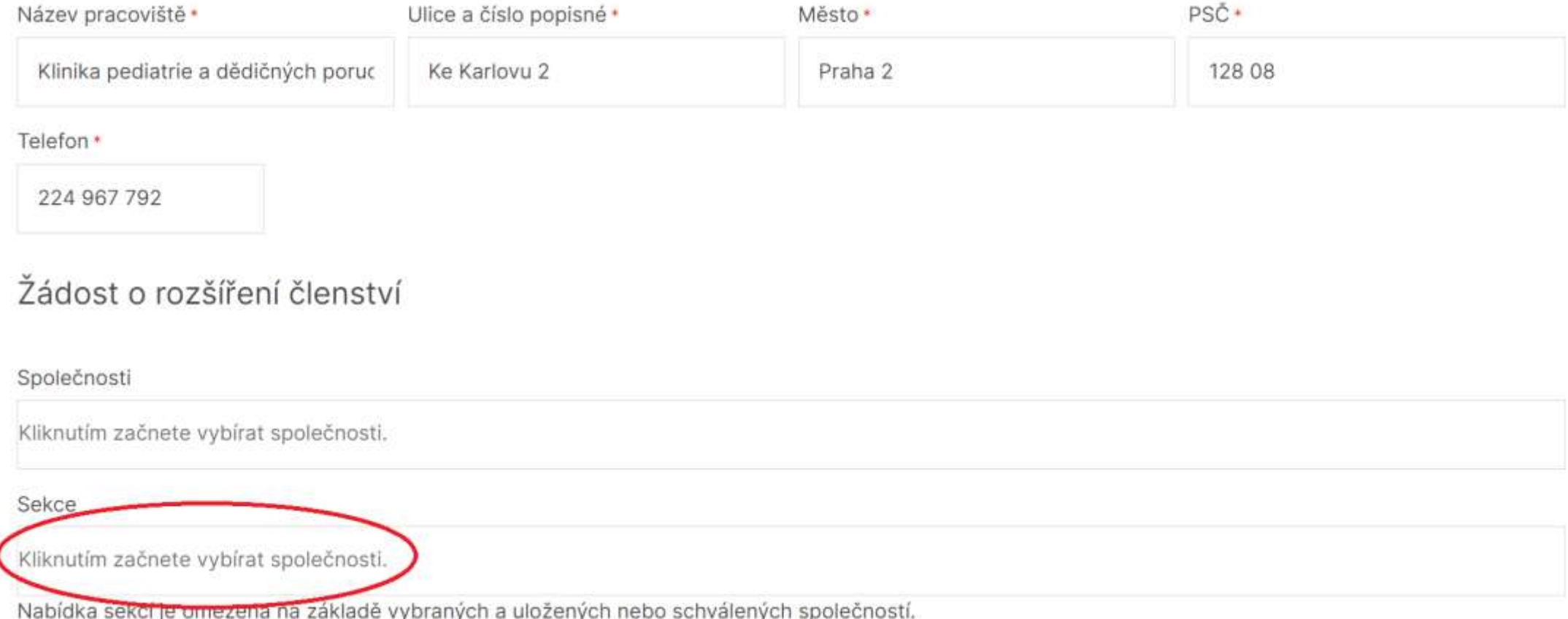

· Kliknutím se otevřou jednotlivé sekce:

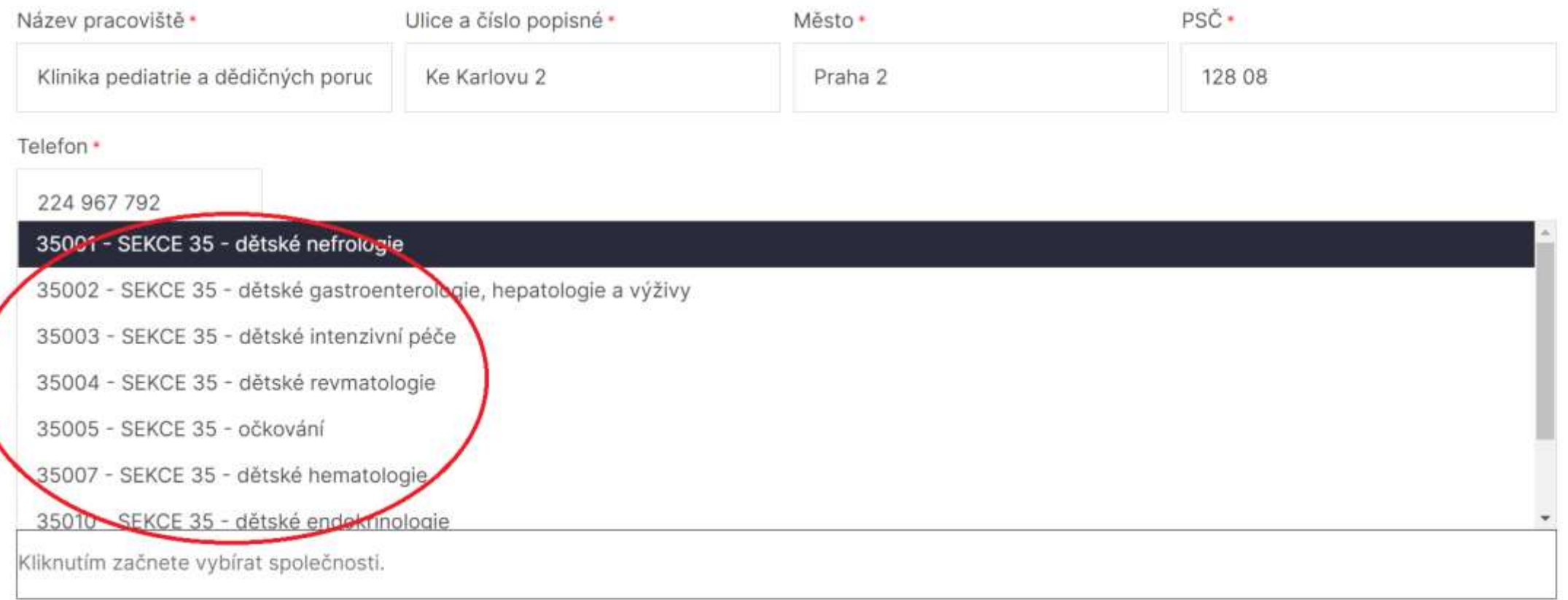

Nabídka sekcí je omezena na základě vybraných a uložených nebo schválených společností.

Spolky

Kliknutím začnete vybírat spolky.

• Zde vyberete sekci a potvrdíte tlačítkem uložit změny.

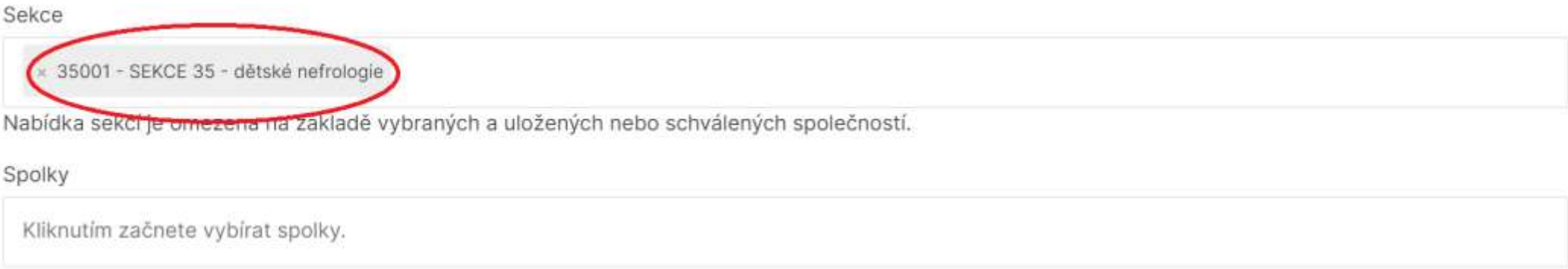

Vybrané a uložené žádosti čekají na schválení. Po schválení žádosti o členství Vám bude zaslán e-mail vč. pokynů k platbě členských příspěvků.

#### Přihlašovací údaje

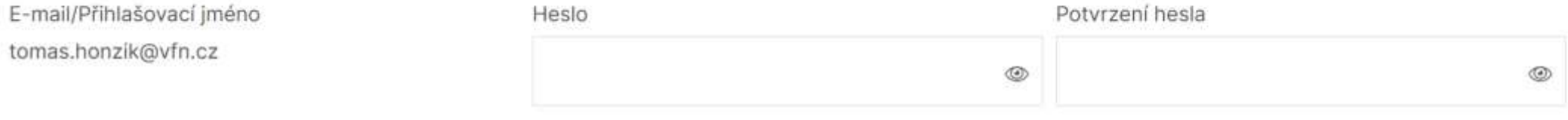

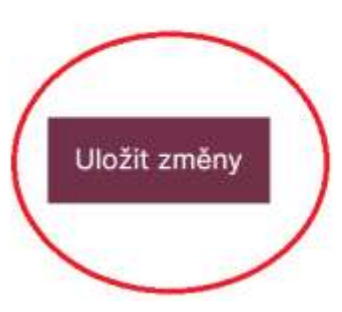